## HCW Hourly CAP Notice Guide and Information

### **When a HCW hourly CAP exception is either approved or denied a decision notice must be sent to the consumer.**

- The notice used for hourly cap decisions is on the Exceptions page. It is part of the SPAN, but not the entire SPAN.
- HCW's also must receive a new 4105 when the hourly CAP exception is approved informing them of their new hours, when the hours begin and end.

#### **Why is this important?**

- For an approval, the notice to the consumer and the HCW informs them of:
	- o The maximum authorized hours per pay period.
	- o When the approval starts and ends.
- For a denial, the notice to the consumer provides the denial language with the relevant OAR's and includes their hearings rights.
- Case managers should be aware that:
	- o Hours worked over a HCW's normal weekly CAP, hours worked over the approved exception to their weekly CAP, and/or hours worked outside of the approved period on the notices should not be authorized.
	- o Most overtime must be prior authorized by Central Office before the hours are worked unless there is an emergent need. See the [Service Plan Hourly Cap](http://www.dhs.state.or.us/spd/tools/cm/exceptions/Service%20Plan%20Hourly%20Cap%20Exceptions%20for%20Prov%20Serving%20an%20Inl%20APD%20V4_2021.pdf)  [Exceptions](http://www.dhs.state.or.us/spd/tools/cm/exceptions/Service%20Plan%20Hourly%20Cap%20Exceptions%20for%20Prov%20Serving%20an%20Inl%20APD%20V4_2021.pdf) tool for guidance on what a local office may approve for an emergent need situation.

#### **How to complete a SPAN for a HCW CAP decision**

1. Select form number 2780 from the Oregon Access print options:

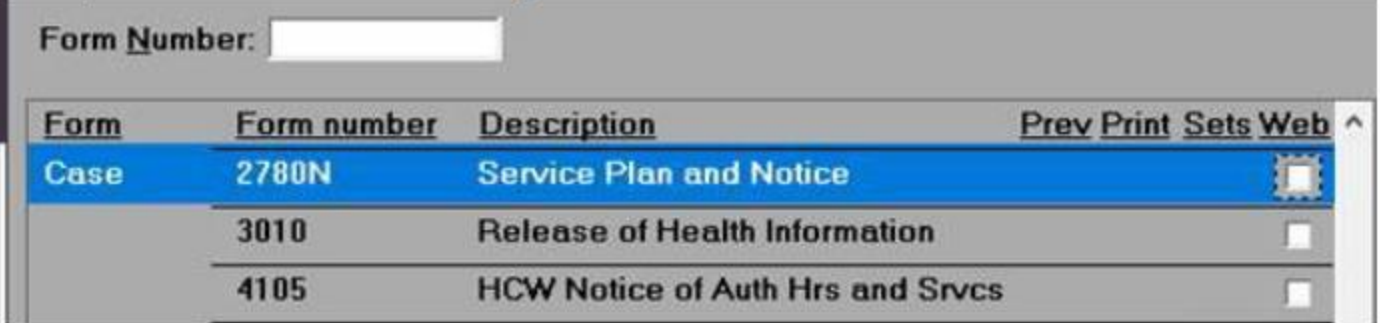

2. From the "Select Type of Notice" drop down menu choose the option "Redetermination: In-home ongoing approval".

Select Assessments and Hours

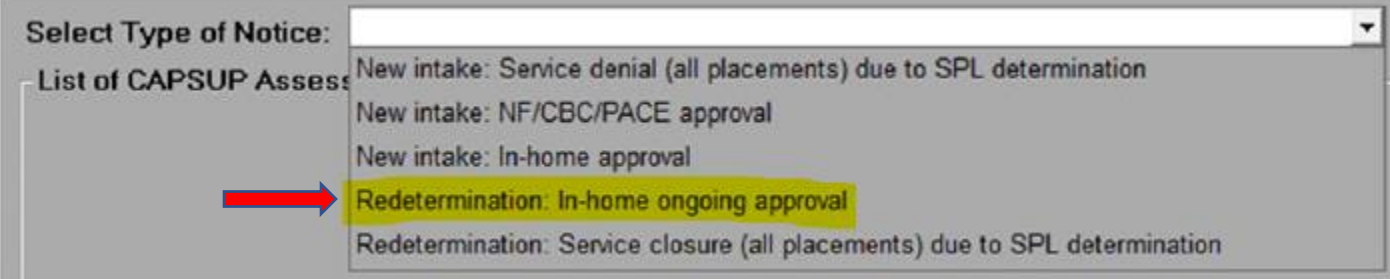

3. Select the current service plan the approval is connected to and press "OK". Wait for the SPAN to populate. This may take a moment.

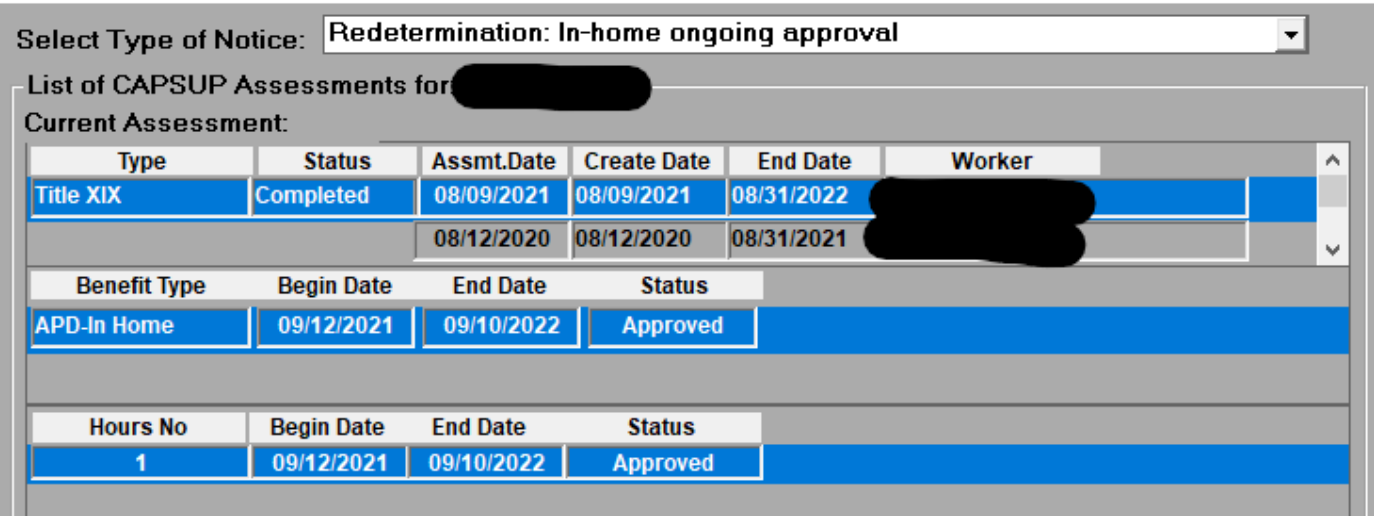

- 4. Once the SPAN populates you will find the Exceptions page of the SPAN near the end. It's the last page before the SPA (it often falls around page 12).
- 5. To complete this section, you will do the following (see image below):
	- a. Click the circle at the top of the page next to "Print" labeled "Exception decision only".
	- b. Check the box stating, "You have requested an exception to the hourly cap for one or more HCW(s)". Doing so expands this part of the SPAN.
	- c. Enter the relevant HCW information, if they are approved or denied, the hours approved per week, and the effective begin and end dates of the approval.
		- i. Note: If you choose "Denied" from the decision drop down option, the "Explanation of denial(s)" free text box will appear.
		- ii. Enter the denial language provided by Central Office in the "Explanation of denial(s)" free text box.
		- iii. Note: The box expands when the notice is printed to allow all the content to be readable. When being filled out it will display a scrollbar.
- d. Under the "Exceptional service hours decision" section click the circle stating, "This does not apply as you have not requested an exception, or you are not receiving in-home services."
	- i. Note: If you are completing a full SPAN and the consumer has requested exception hours you would select the second option. When only a decision notice related to a HCW CAP Exception is needed, the first option should be selected.
- e. Click "Print". This will print just this page along with the hearing notice pages that accompany the SPAN. If, when you attempt to print the document, the entire SPAN is being printed go back to step "a" above.

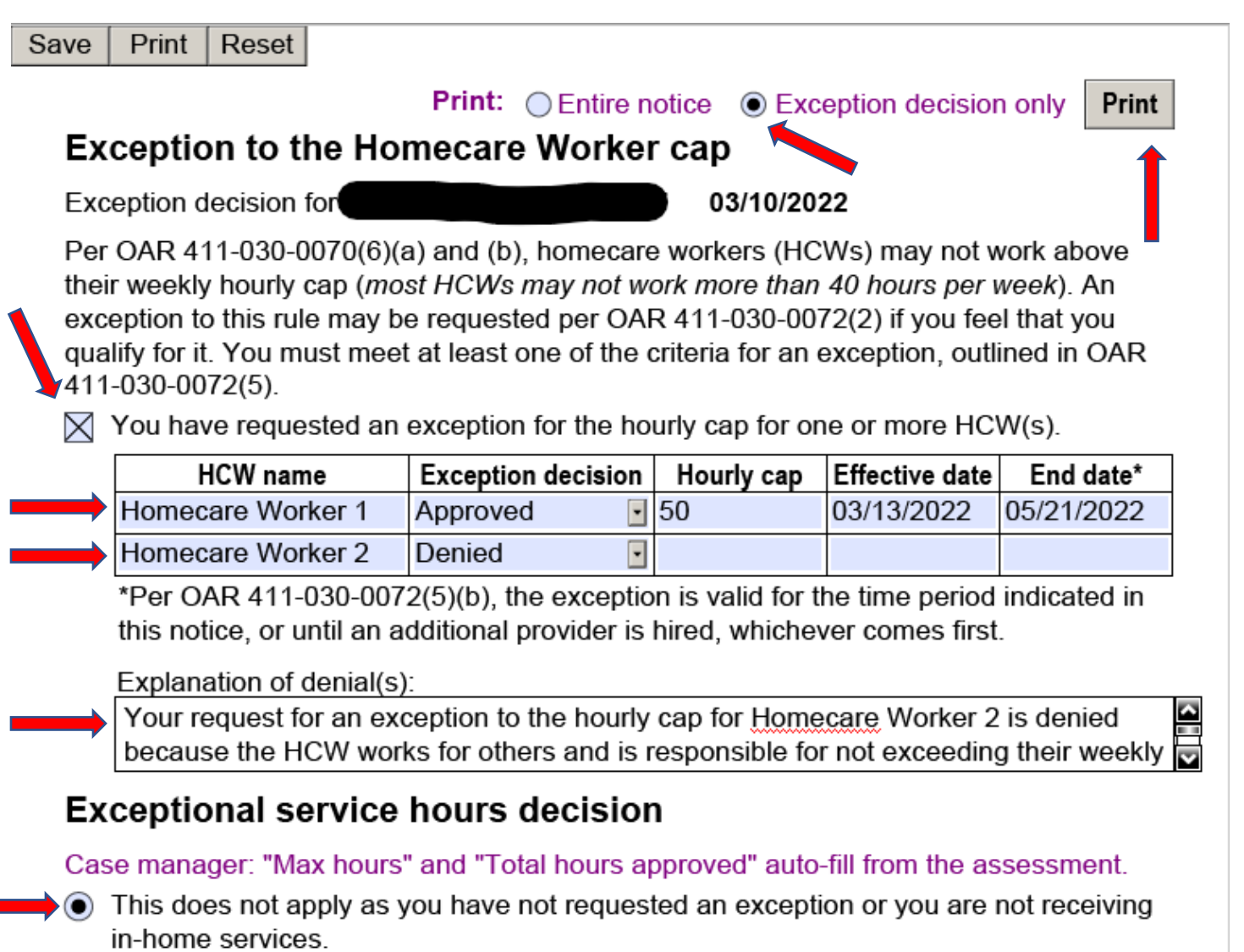

You have requested an exception to the maximum allowed hours.

#### **Sending the HCW a 4105:**

- 1. Select form number 4105 from the Oregon Access print options.
- 2. Once the form populates, be sure to fill out the demographic box completely and check the boxes indicated below, at a minimum (see image below). This will inform the HCW of the total hours they are now authorized to work per pay period along with the effective date and when their hours will reduce back down.

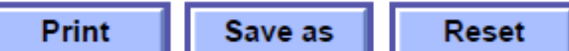

# **Print Save as Rese**<br>Homecare Worker Notice of **Authorized Hours and Services**

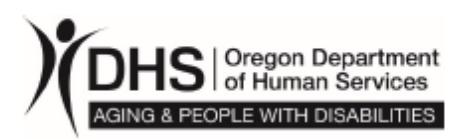

The action(s) listed below will be taken. If you have questions please call the local office. This notice must be provided to the homecare worker on or before the date of the action.

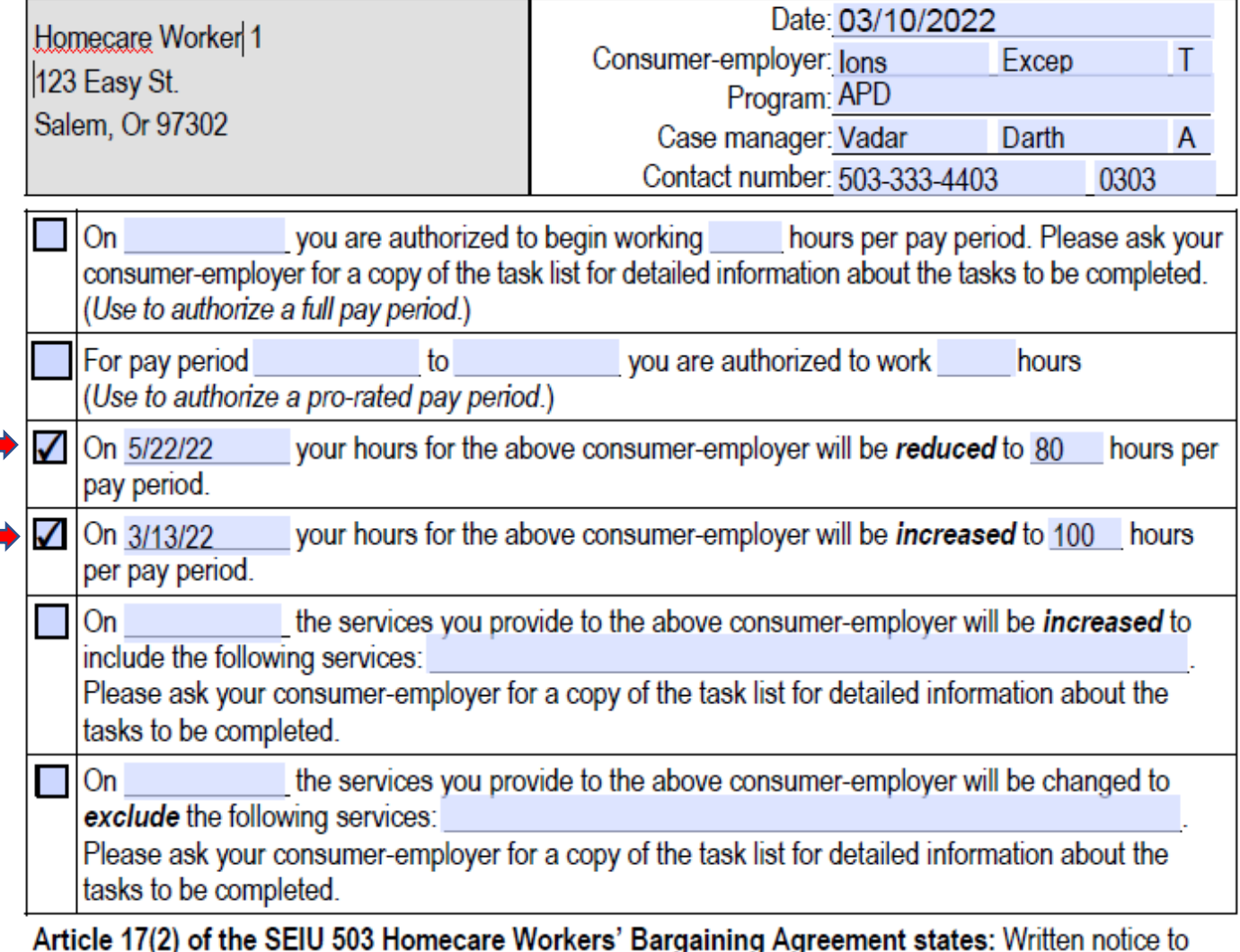

3. Once complete the form can be mailed and/or emailed to the HCW.

**Best practices/ considerations:**

- HCW CAP Exceptions are valid for a maximum of 90 days based on the approval from Central Office or until the hours can be filled by another provider, whichever comes first.
- If you anticipate an extension will be needed, set a tickler or calendar reminder at least two weeks before the current exception expires to follow up with the consumer and make a new request if needed. This will help prevent a lapse in approval.
- Approvals are tied to the consumer-employer responsibilities. They are required to help develop the most cost-effective plan, which includes reducing the need for overtime when possible. It also includes making attempts to hire and train HCWs accordingly.
- If requesting an extension, be sure to include details about what efforts the consumer has made in their attempts to try and find another HCW/agency. If this information has not been included in narration, include it on the 514i.
- Ongoing HCW CAP approvals for one specific HCW identified as "the only one" who can meet their needs is not a sustainable plan. Consumers with high care needs must be able to rely on multiple HCWs to meet their needs. These consumers need a wellrounded plan to prevent reliance on one primary worker. Relying on one primary HCW can put the consumer in a vulnerable situation should that worker become unavailable for any reason. It is one of the consumer-employer responsibilities to ensure all their workers are adequately trained to meet their needs. This training can be done in the consumer's home to ensure tasks are done the way the consumer wants them done. Training is also available through the Oregon Home Care Commission. HCW CAP and exception hours may be considered to allow time for this training when appropriate.
- Case managers who need assistance with service plan and/or HCW concerns can request a case staffing with Central Office by emailing [APD.MedicaidPolicy@dhsoha.state.or.us](mailto:APD.MedicaidPolicy@dhsoha.state.or.us) and include "Service Case Staffing Request" in the subject line.